Для начала необходимо включить Ваш ТВ, затем включить ТВ приставку. Для этого необходимо нажать красную кнопку на пульту ДУ от ТВ приставки

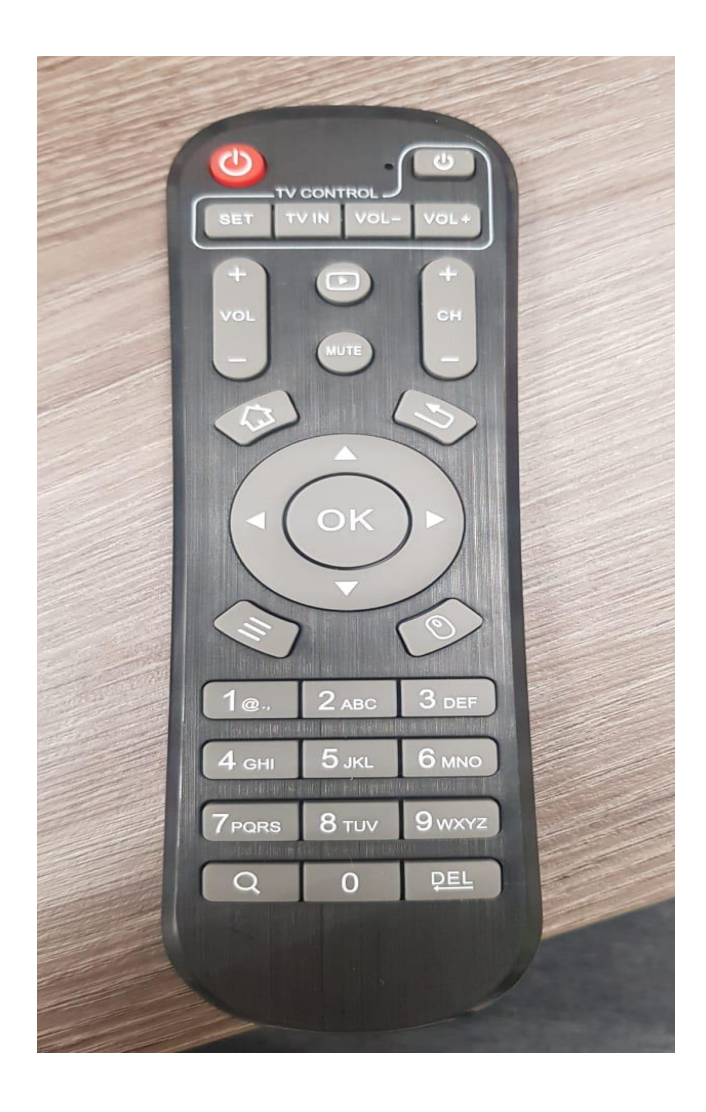

После включения ТВ приставки, мы попадаем на главное меню. Где клавишей ►(фото 2) необходимо выбрать приложение 24ТВ(фото 1). После чего необходимо нажать кнопку ОК.

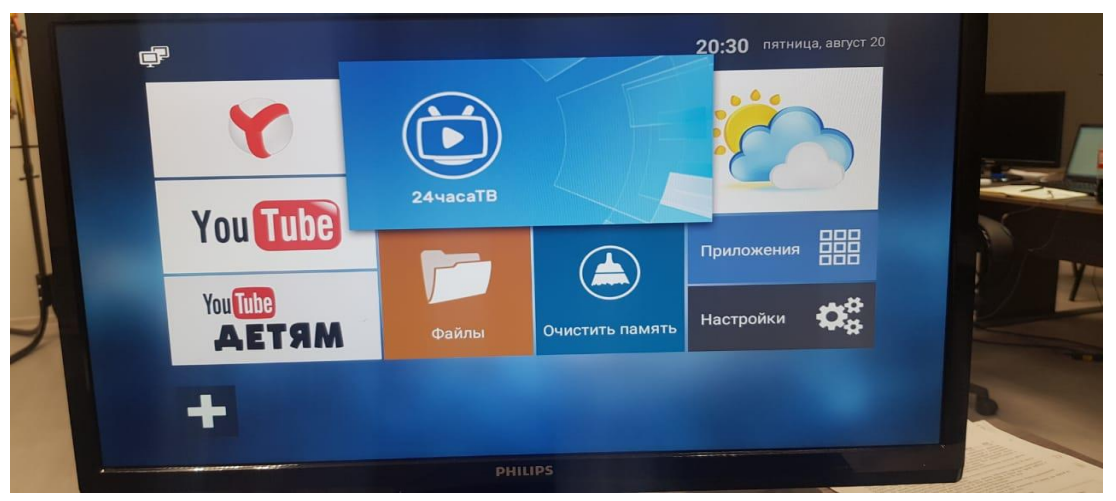

Фото 1.

## Фото 2.

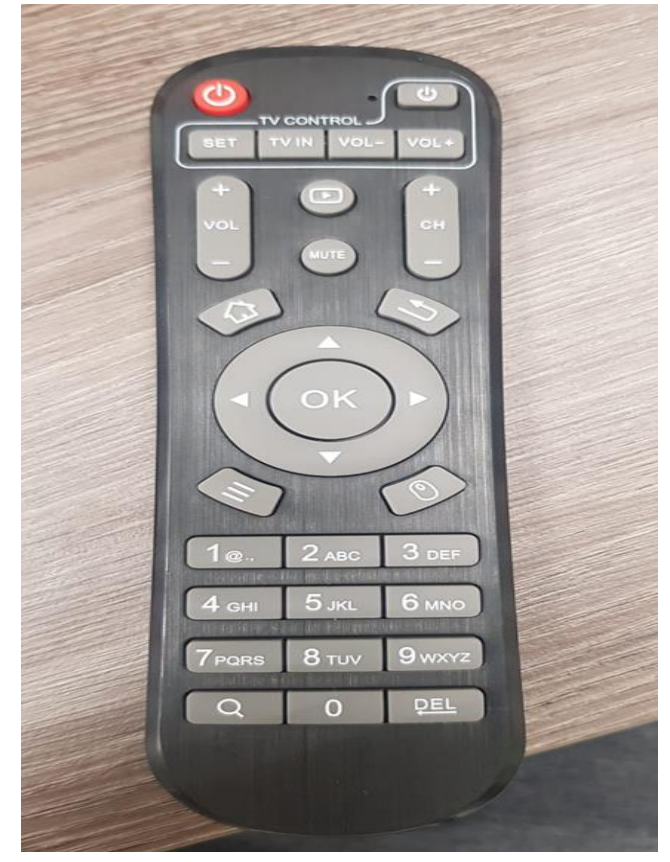

После открытия приложение 24ТВ, мы попадамем на главную страницу приложения(фото 1). Тут нам необходимо перейти к списку каналов, это можно сделать двойным нажатием по кнопке ▼(фото 2) на пульте ДУ.

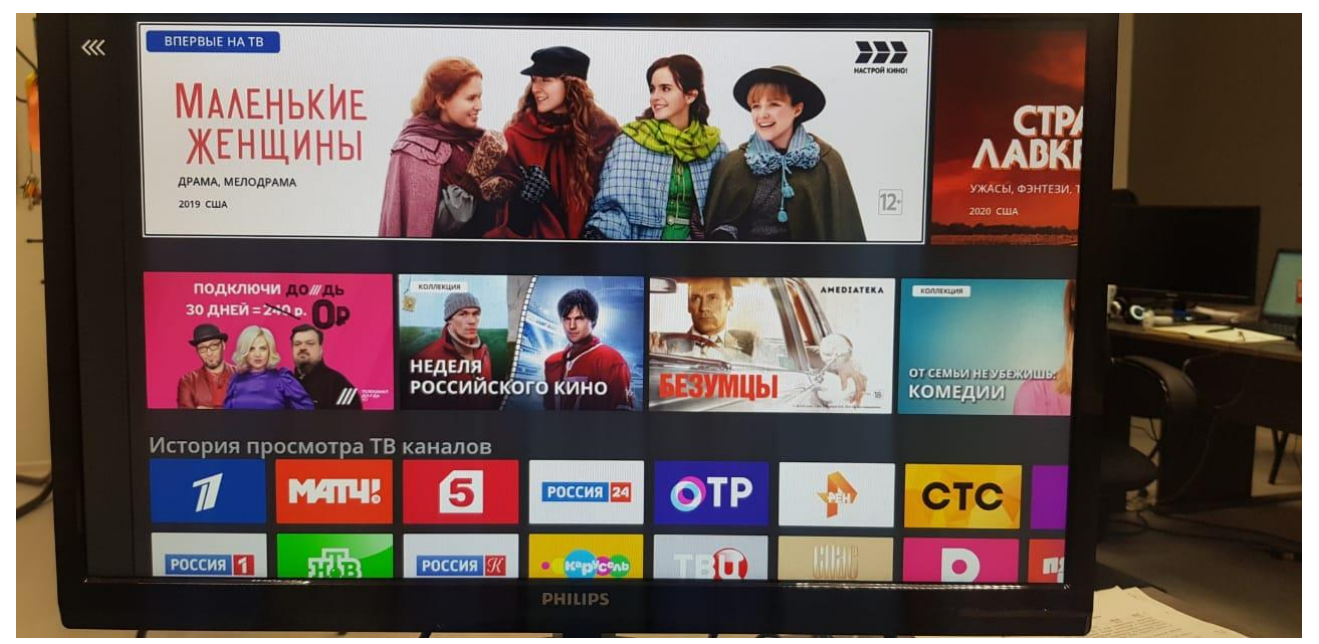

## Фото 1.

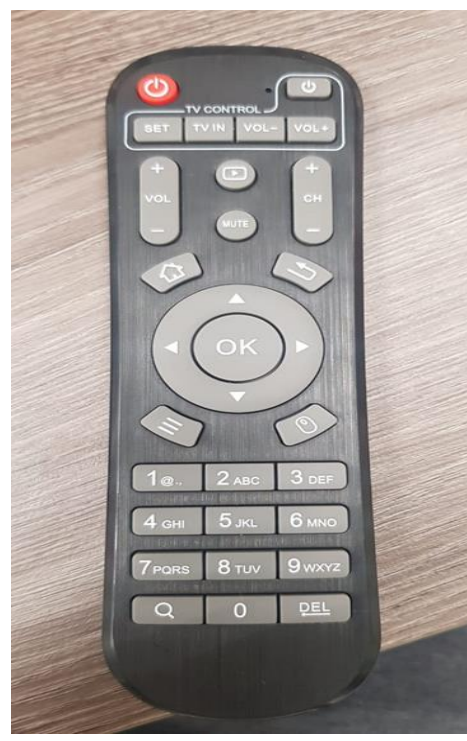

## Фото 2.

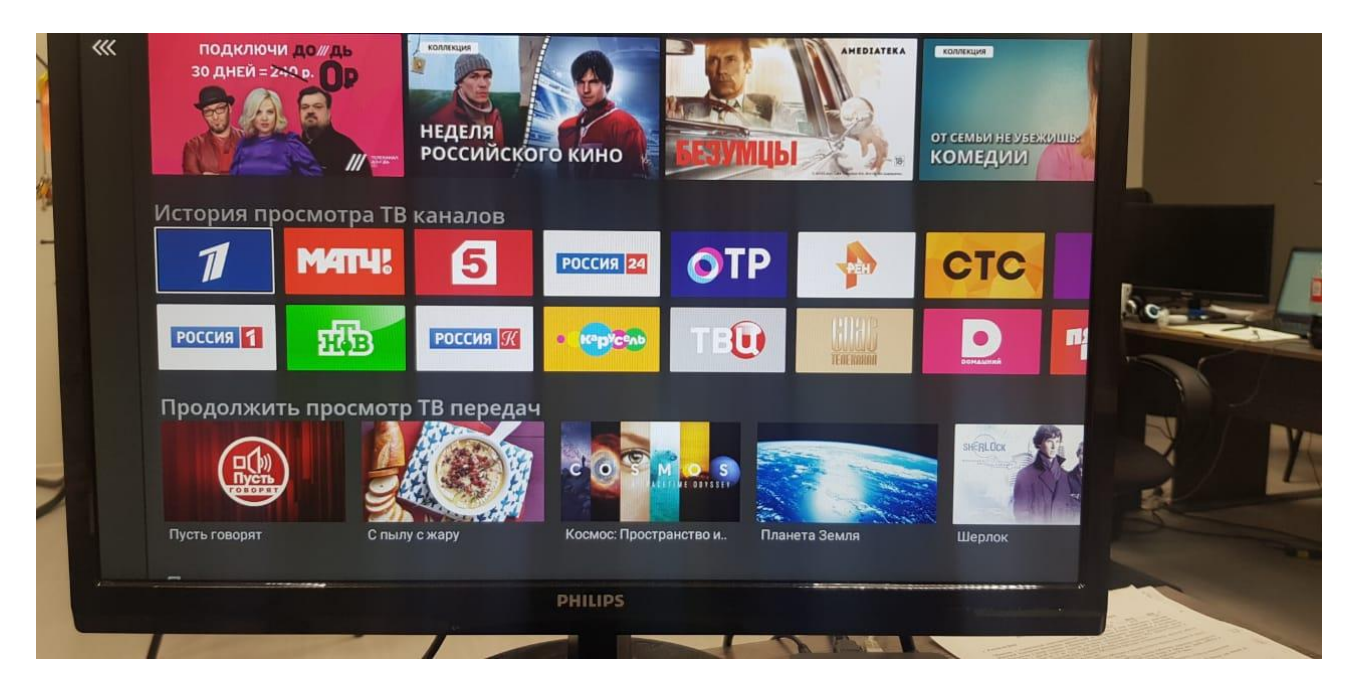

(Выбранное окно обозначается белой окантовкой.)

После выбора (в нашем случае первый канал, фото 3) , нажимаем кнопку ОК. После чего начинает воспроизведение ТВ программ.

Для переключения каналов необходимо нажать кнопку + верхнем, правом угла пульта ДУ(фото 1), После нажатия появляется полный список каналов(фото 2), выбор канала происходит кнопками ▲▼, после выбора канала необходимо нажать кнопку ОК, после чего запуститься выбранный вами канал.(фото 3)

Фото 1.

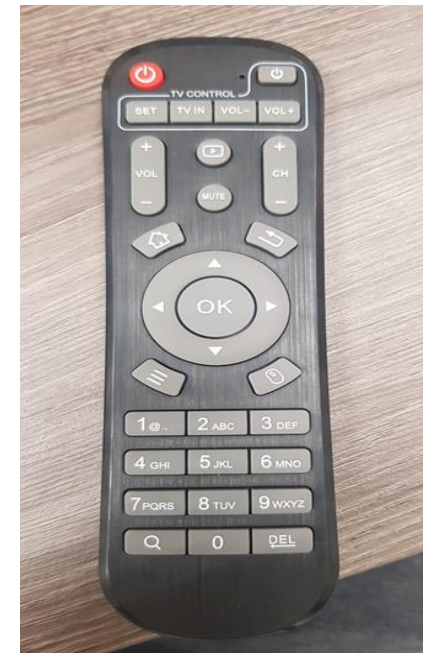

Фото 2.

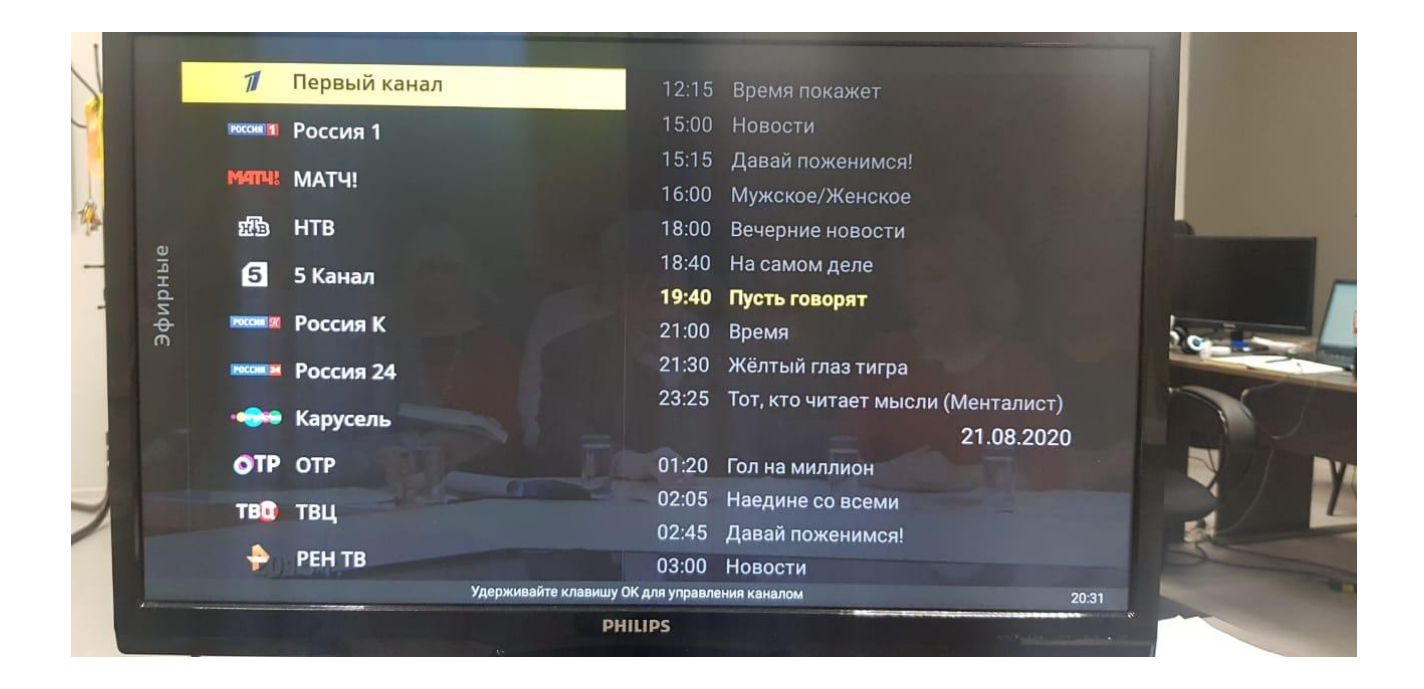

## Фото 3.

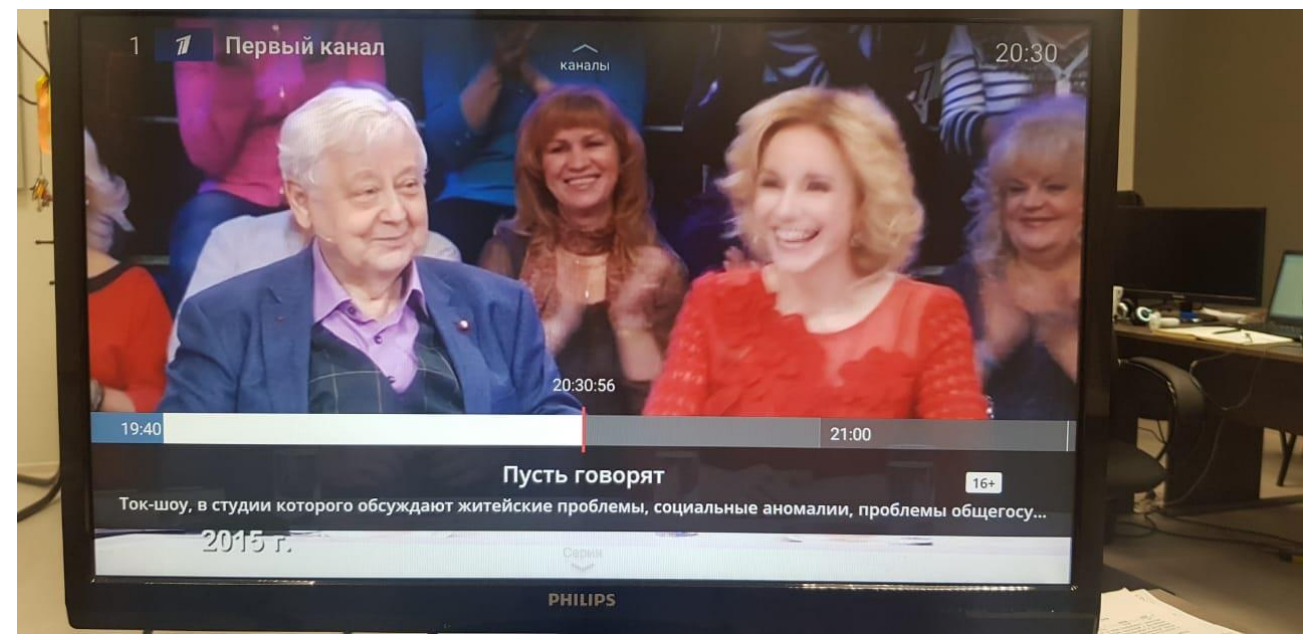